## **Sommario**

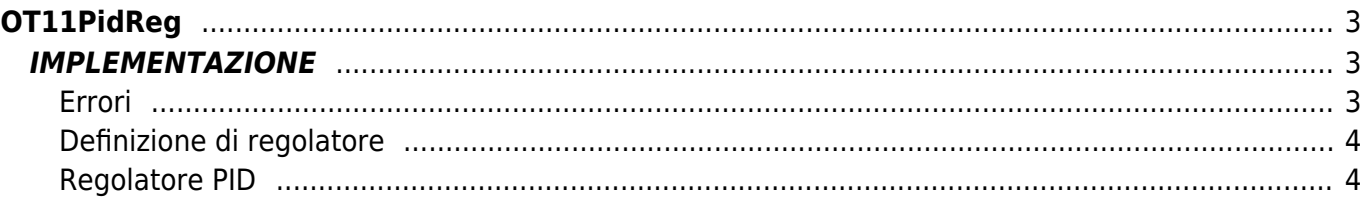

# <span id="page-2-0"></span>**OT11PidReg**

- **O =** Output digitale
- **T =** Funzioni di Controllo

La funzione OT11PidReg implementa un regolatore PID di temperatura (solo caldo) con funzione di selftuning.

# <span id="page-2-1"></span>**IMPLEMENTAZIONE**

#### **OT11PidReg ( aswParReg , aswParUsr, gwSetPoint, gwMeasure, gfEnaReg, agwOutReg )**

Parametri:

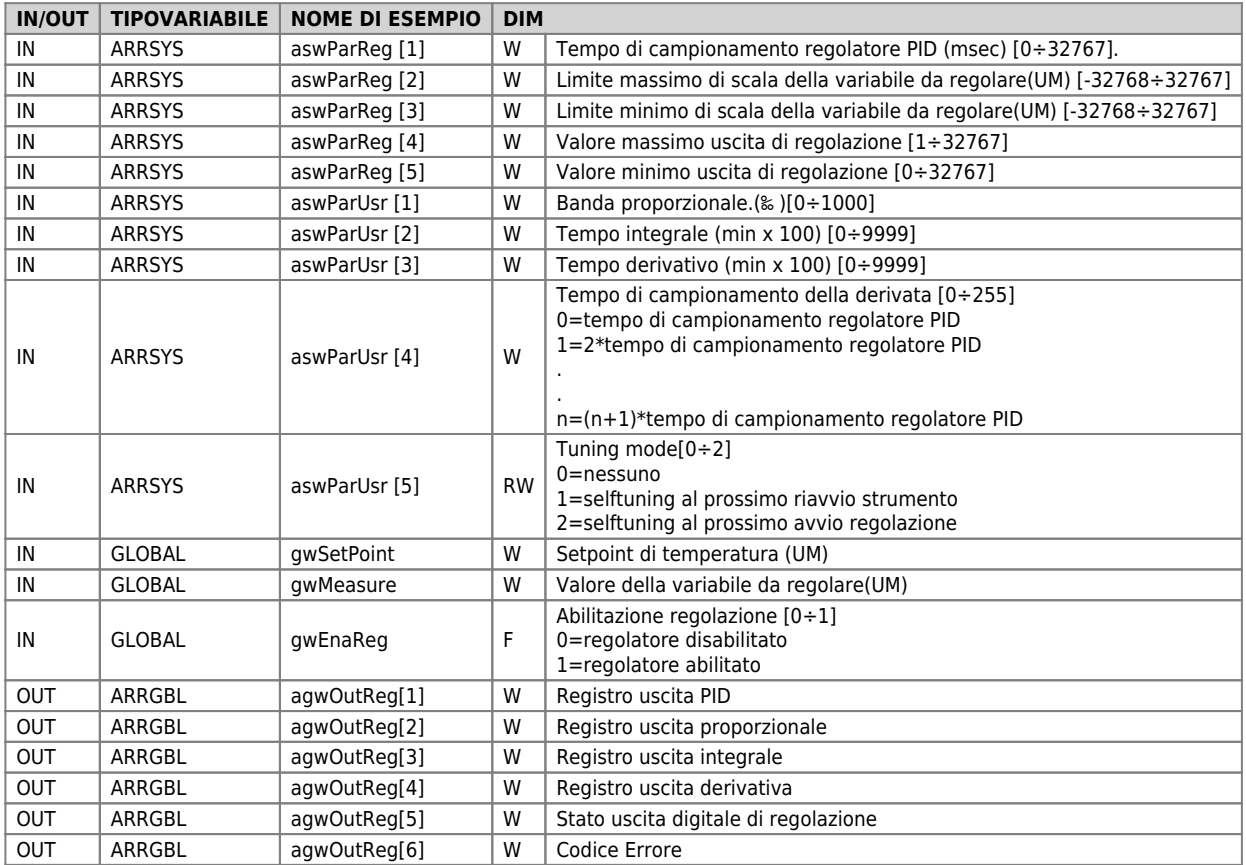

### <span id="page-2-2"></span>**Errori**

Una volta richiamata la funzione la variabile "Codice Errore" in agwOutReg[6] assume determinati valori, il significato di tali valori è riassunto di seguito:

- 0: Nessun errore
- 1: errore impostazione tempo di campionamento
- 2: errore impostazione limite inferiore e/o superiore di scala
- 3: errore impostazione banda proporzionale
- 4: errore impostazione tempo integrale
- 5: errore impostazione tempo derivativo
- 6: errore impostazione valore minimo e/o valore massimo uscita regolatore
- 7: errore impostazione tempo di campionamento derivativa

### **Esempio**

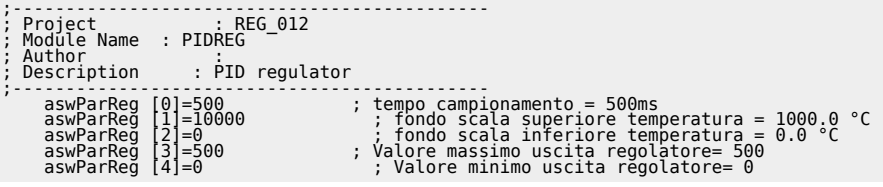

```
 gfEnaReg = 1 ;Abilita Regolazione
MAIN:
gwSetPoint = 800<br>| gwMeasure = glTemperatura            ;Passa la temperatura misurata in UM<br>| OT11PidReg ( aswParReg , aswParUsr, gwSetPoint, gwMeasure, gfEnaReg, agwOutReg )<br>IF agwOutReg[5] EQ 0<br>| ELSE
 SETOUT ofOutPow
 ENDIF
```
WAIT 1 JUMP MAIN

### <span id="page-3-0"></span>**Definizione di regolatore**

Un regolatore legge un segnale di ingresso (variabile di processo / misura), lo confronta con un segnale di riferimento(setpoint) e modifica il valore dell'uscita per ottenere l'uguaglianza della variabile di processo con il setpoint.

### <span id="page-3-1"></span>**Regolatore PID**

Uno dei più diffusi tipi di regolatori è il PID (Proportional, Integral, Derivative).

### **Azione proporzionale**

Fornisce un contributo, all'uscita, proporzionale all'errore tra il set point e la misura. Il coefficiente di proporzionalità è detto "costante proporzionale" (Kp)

 $OutP(t) = Kp*err(t)$ 

Molto spesso, al posto del coefficiente proporzionale viene usato il parametro di "Banda proporzionale" definito come: Kp=100/PB

Esprimendo le variabili in percentuale rispetto al fondo scala, PB rappresenta l'ampiezza del segnale di errore (setpoint-misura) in grado di portare l'uscita proporzionale al 100%.

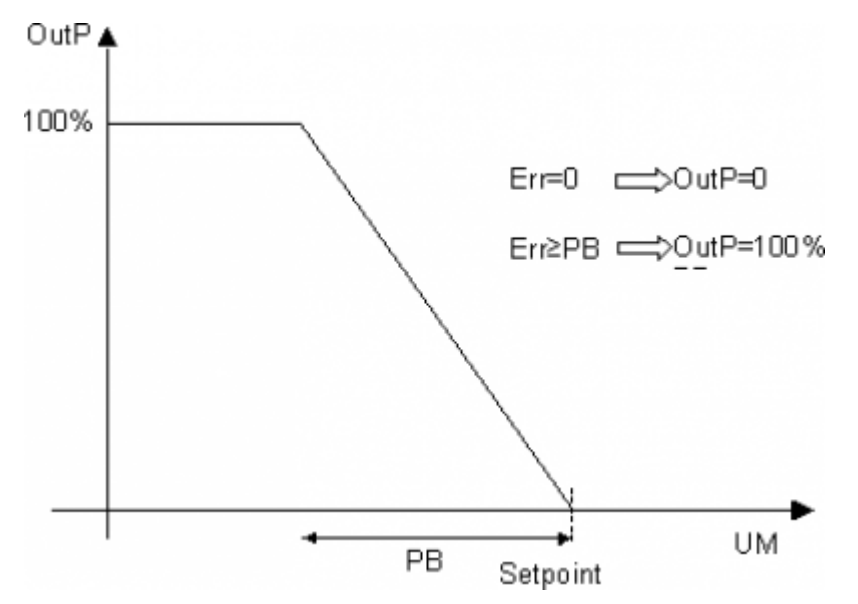

La sola azione proporzionale non riesce ad annullare l'errore a regime, rimane sempre una piccola differenza tra il set point e la misura. Quando PB aumenta l'errore a regime aumenta, quando PB diminuisce l'errore a regime diminuisce. Valori troppo piccoli di PB possono portare il sistema in oscillazione.

### **Azione integrale**

Fornisce un contributo, all'uscita, proporzionale all'integrale dell'errore. In ipotetiche condizioni di errore costante, l'uscita integrale aumenta linearmente e raggiunge il valore dell'uscita proporzionale dopo il tempo integrale.

 $OutI(t) = 1/Ti*|err(t)$ 

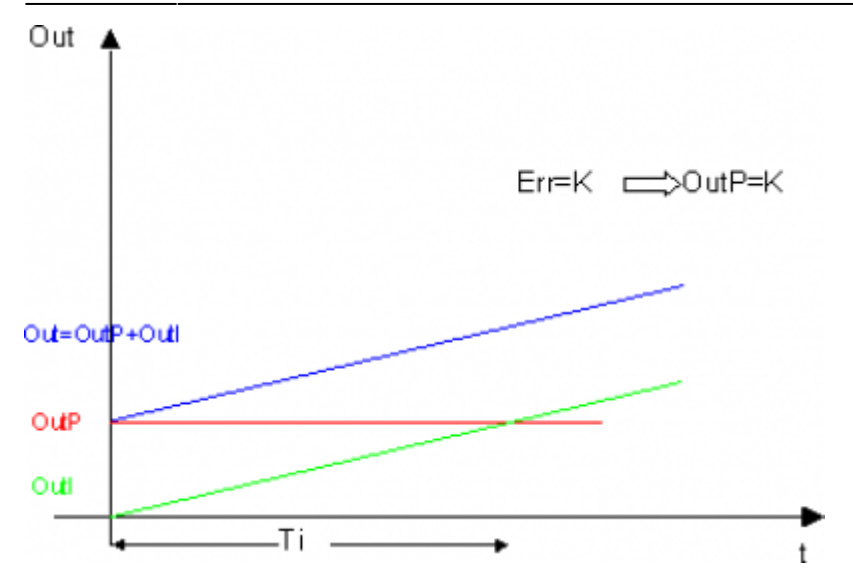

L'integrale è utilizzato, in abbinamento al proporzionale, per eliminare l'errore a regime.

### **Azione derivativa**

Fornisce un contributo, all'uscita, proporzionale alla derivata dell'errore. In ipotetiche condizioni di errore crescente linearmente (quindi la sua derivata è costante), l'uscita proporzionale aumenta linearmente e raggiunge il valore dell'uscita derivativa dopo il tempo derivativo.

 $OutD(t) = Td^* \Delta err(t)/\Delta t$ 

### **Funzione di Self-Tuning**

Il regolatore PID comprende anche la procedura di self-tuning che permette di calcolare in maniera automatica il valore ottimale dei parametri di regolazione PID in fase di avviamento del processo. E' perciò importante eseguire la procedura quando la temperatura misurata è prossima a quella dell'ambiente (temperatura di equilibrio in assenza di potenza). La funzione attiva il massimo di potenza impostata fino al raggiungimento del valore intermedio tra la temperatura iniziale ed il set-point, quindi azzera la potenza. La funzione valuta la risposta del sistema, quindi, dall'ampiezza della sovraelongazione e dal tempo che intercorre tra l'azzeramento della potenza ed il picco di temperatura, calcola i parametri PID. Al termine della valutazione della risposta la funzione si autodisabilita ed il regolatore inizia la regolazione con i nuovi parametri per il raggiungimento del set-point impostato.

#### **Come attivare la funzione di selftuning (modo 1 attivazione all'accensione):**

- 1. Disabilitare la regolazione (variabile gwEnaReg=0)
- 2. Impostare il setpoint al valore desiderato
- 3. Assicurarsi che la temperatura sia prossima alla temperatura ambiente
- 4. Abilitare la funzione di selftuning impostando il parametro aswParUsr [5] al valore 1
- 5. Spegnere lo strumento (oppure eseguire un RESTART)
- 6. Riaccendere lo strumento (oppure mandare in RUN l'applicativo)
- 7. Abilitare la regolazione

#### **Come attivare la funzione di selftuning (modo 2 attivazione all'inizio della regolazione):**

- 1. Disabilitare la regolazione (variabile gwEnaReg=0)
- 2. Impostare il setpoint al valore desiderato
- 3. Assicurarsi che la temperatura sia prossima alla temperatura ambiente
- 4. Abilitare la funzione di selftuning impostando il parametro aswParUsr [5] al valore 2
- 5. Abilitare la regolazione N.B Durante il selftuning il valore del parametro aswParUsr [5] assume i seguenti valori per indicare lo stato:
- 6. Attesa temperatura al setpoint
- 7. Attesa che la temperatura finisca di crescere
- 8. Attesa che la temperatura inizi a decrescere
- 9. Fasi finali di calcolo

Documento generato automaticamente da **Qem Wiki** -<https://wiki.qem.it/> Il contenuto wiki è costantemente aggiornato dal team di sviluppo, è quindi possibile che la versione online contenga informazioni più recenti di questo documento.